## **Cópia de Mensagem de erro: PC-0090 Foi atingida a quantidade máxima de sessão para este perfil [cód. perfil XX]!**

Ao se deparar com a mensagem abaixo, efetue os seguintes procedimentos :

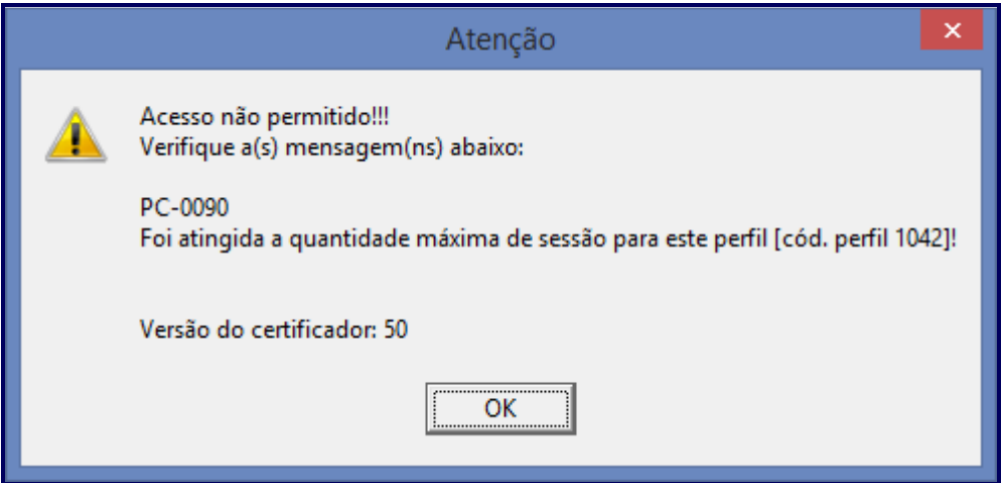

1) Atualize a rotina **551 - Look de Banco**, e verifique a quantidade de licenças permitidas no campo **Qt permitida** e a quantidade logada no campo **Qt. logada**.

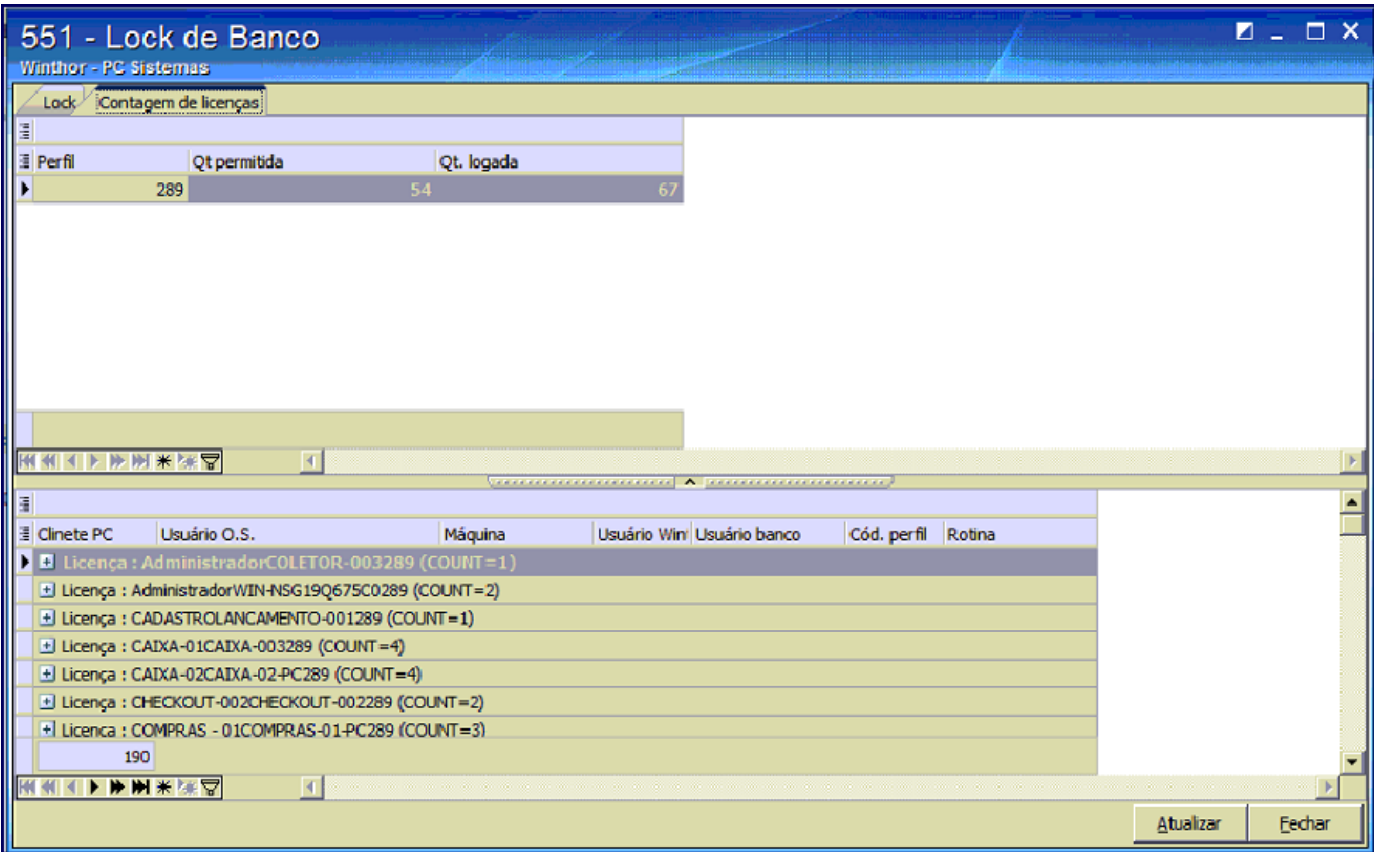

**Observação**: caso a quantidade logada esteja maior que a permitida, pressione a aba **Lock**, insira **Usuário** e **Senha** do system e clique o botão **Matar Sessão**.

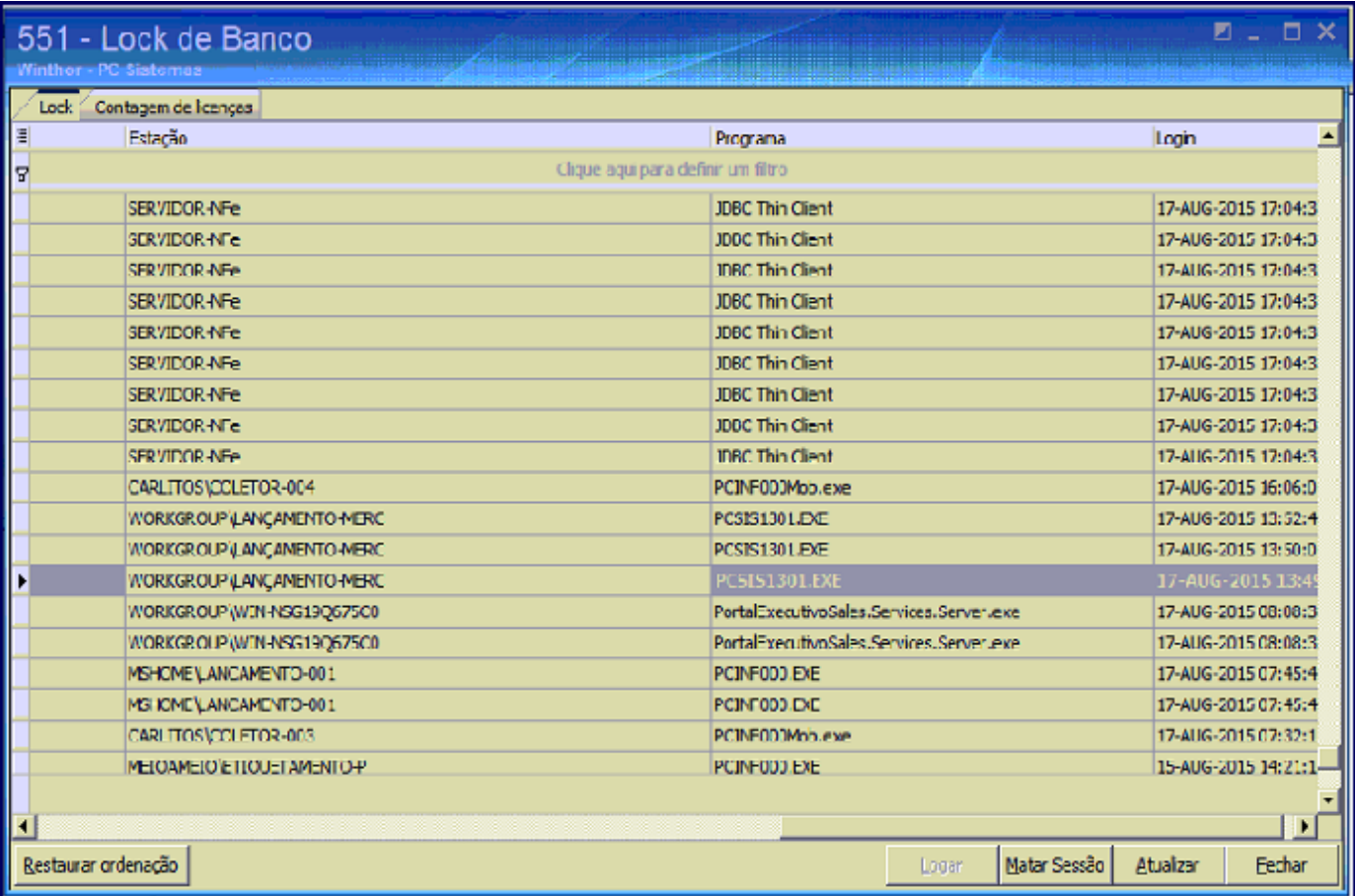

Caso tenha necessidade de mais licenças siga o passo abaixo.

- 1) Entre em contato com o Departamento Comercial PC Sistemas e adquira mais usuários;
- 2) Realize os passos a seguir conforme necessidade:

## Efetue atualização manual

2.1) Acesse o endereço: **<http://localhost:8888/autenticador>** ou substitua **localhost** pelo endereço IP do Servidor NF-e conforme o seguinte exemplo:[http://xxx.xxx.xxx.xxx:8888/autenticador/;](http://xxx.xxx.xxx.xxx:8888/autenticador/)

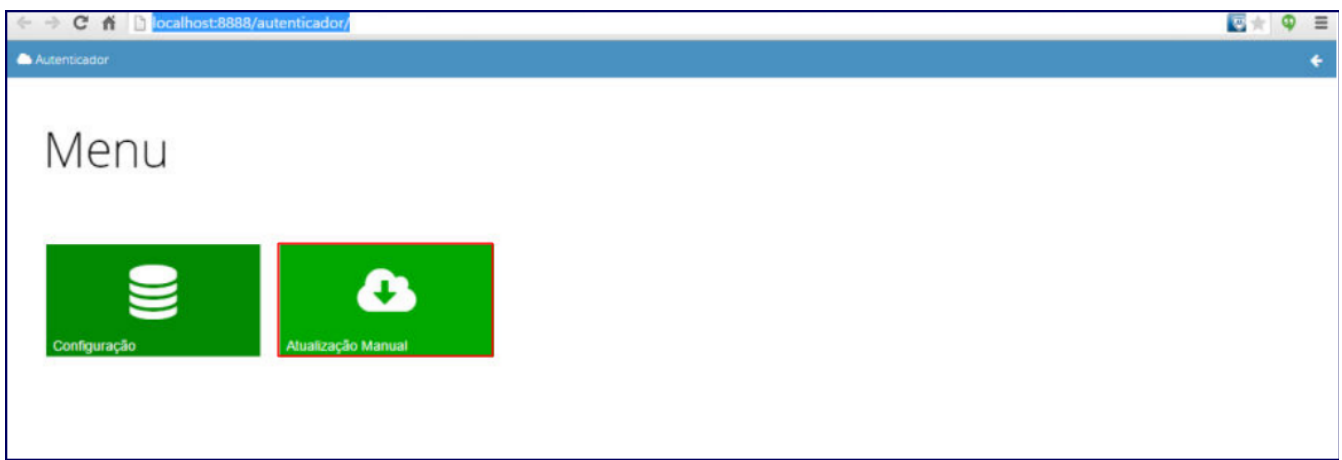

## 2.2) Acione o botão **Executar Atualização Manual**.

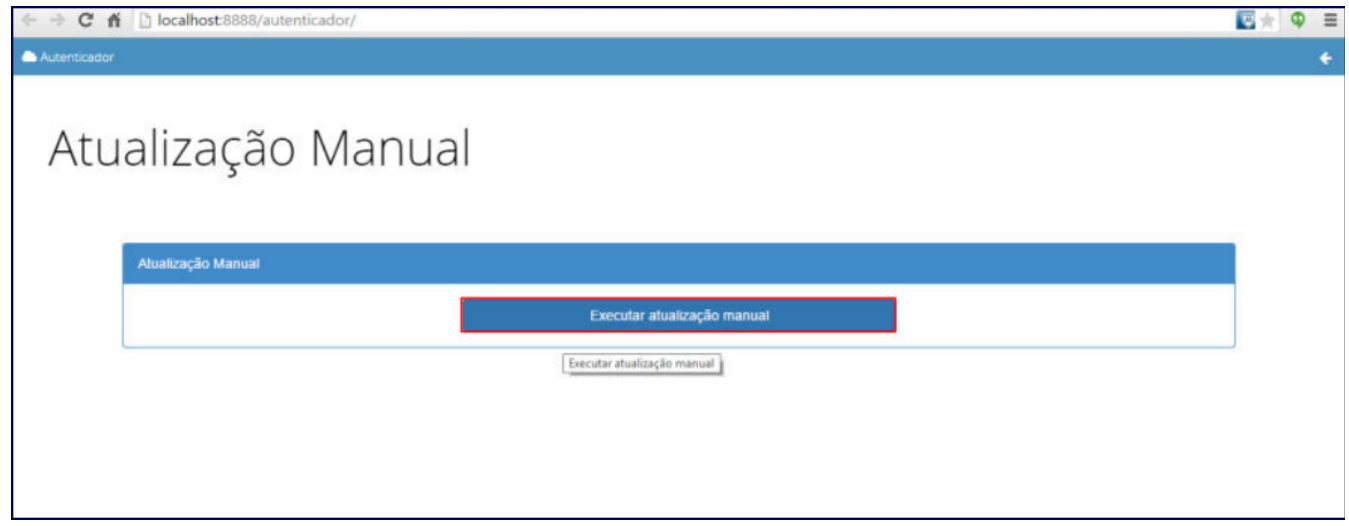

## Altere o código do perfil:

2.1) Acesse a rotina **528** - Cadastrar Funcionário/ Setor, selecione o **Funcionário** desejado e realize duplo clique;

2.2) Altere código preenchido no campo **Perfil** e clique **Confirmar**.

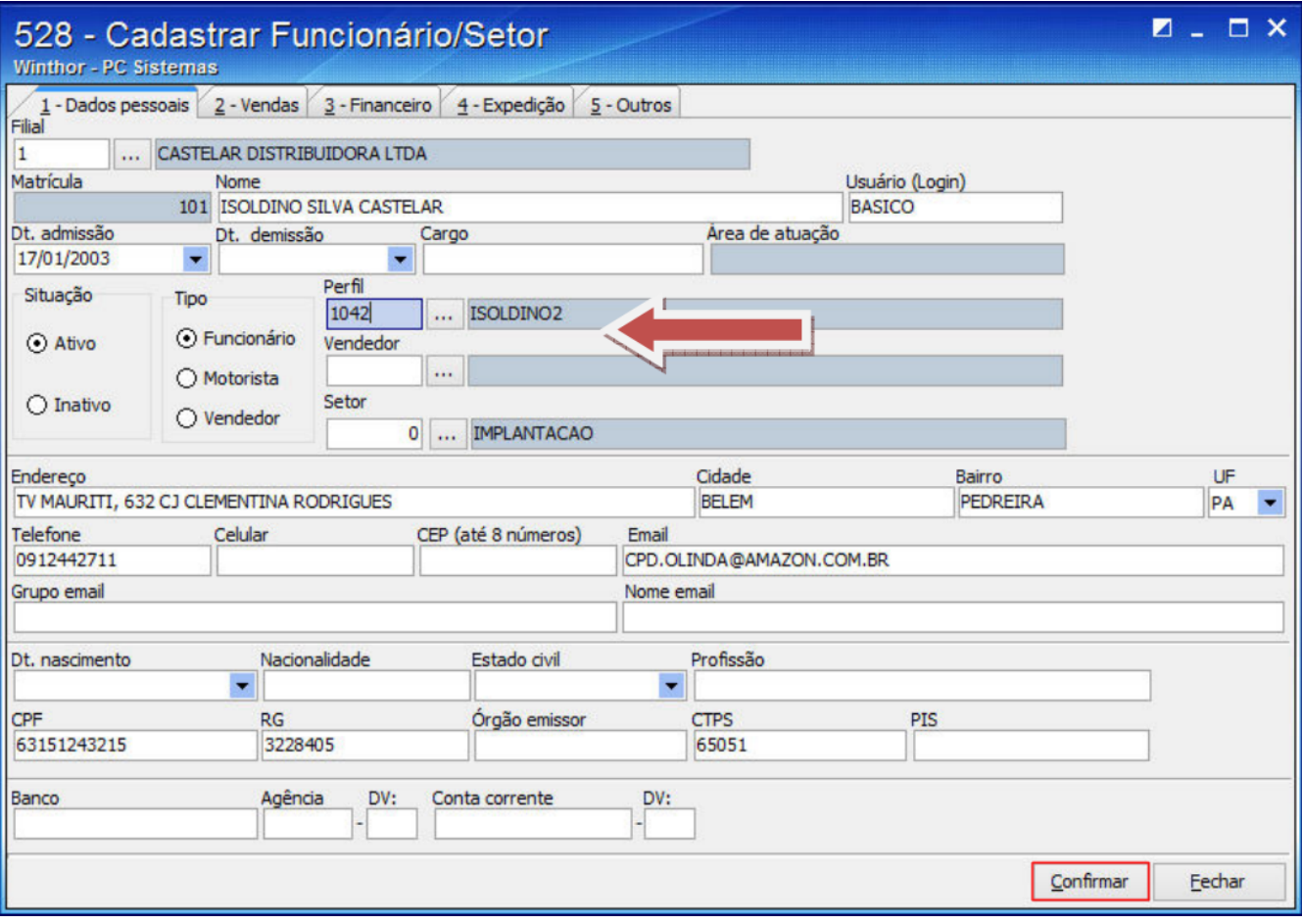